**Group Exercise on the Time/Cost-Distance Methodology**

- Basic Template Version -

# Overview - Kampala - Mombasa - Shanghai

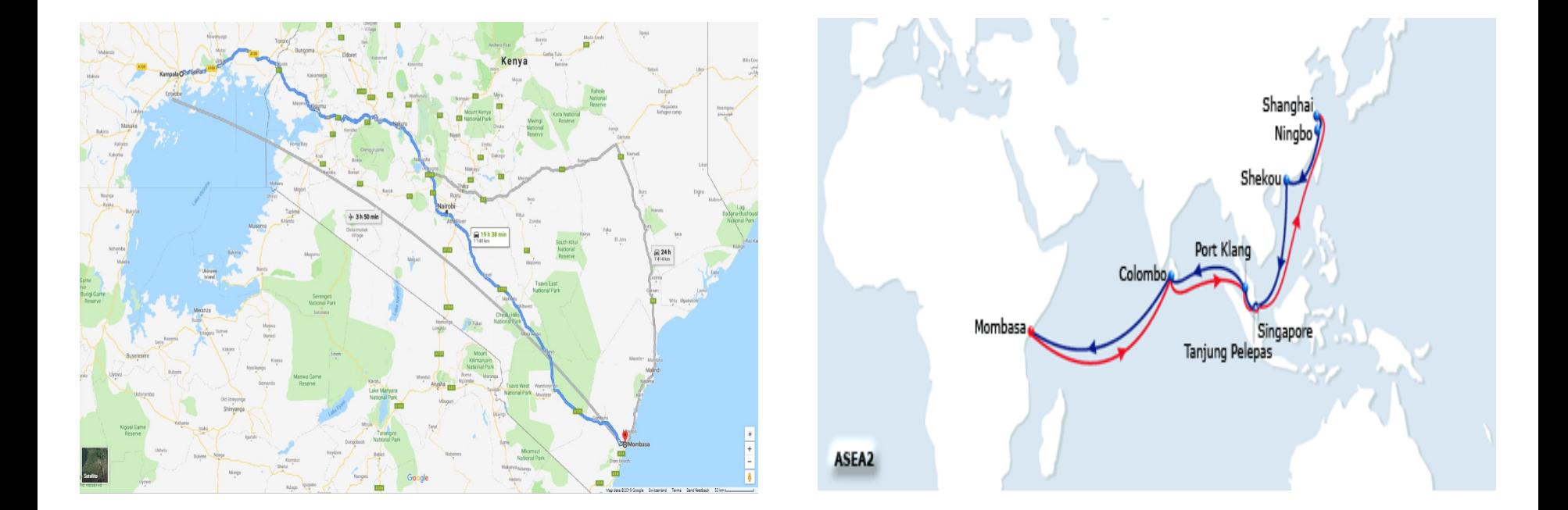

# Where to get the data?

#### **Road and Air**

- [Time and distance](https://www.google.com/)
- [https://www.google.com](https://www.google.com/)
- Waze app
- Average travel time and distance automatically calculated
- Costs
	- Freight forwarder
	- Kenya International Freight and Warehousing Association (KIFWA)
	- Federation of East African Freight Forwarders Associations (FEAFFA)

#### **Sea**

- [Time and distance](https://www.google.com/)
- <https://sea-distances.org/>

- Average ship speed
	- Container ship 18 knots
	- Bulk carrier 14 knots
- Costs
	- <https://worldfreightrates.com/freight>
	- $\cdot$  TEU Value \$k

#### **The questionnaire – One MS Excel worksheet, three parts**

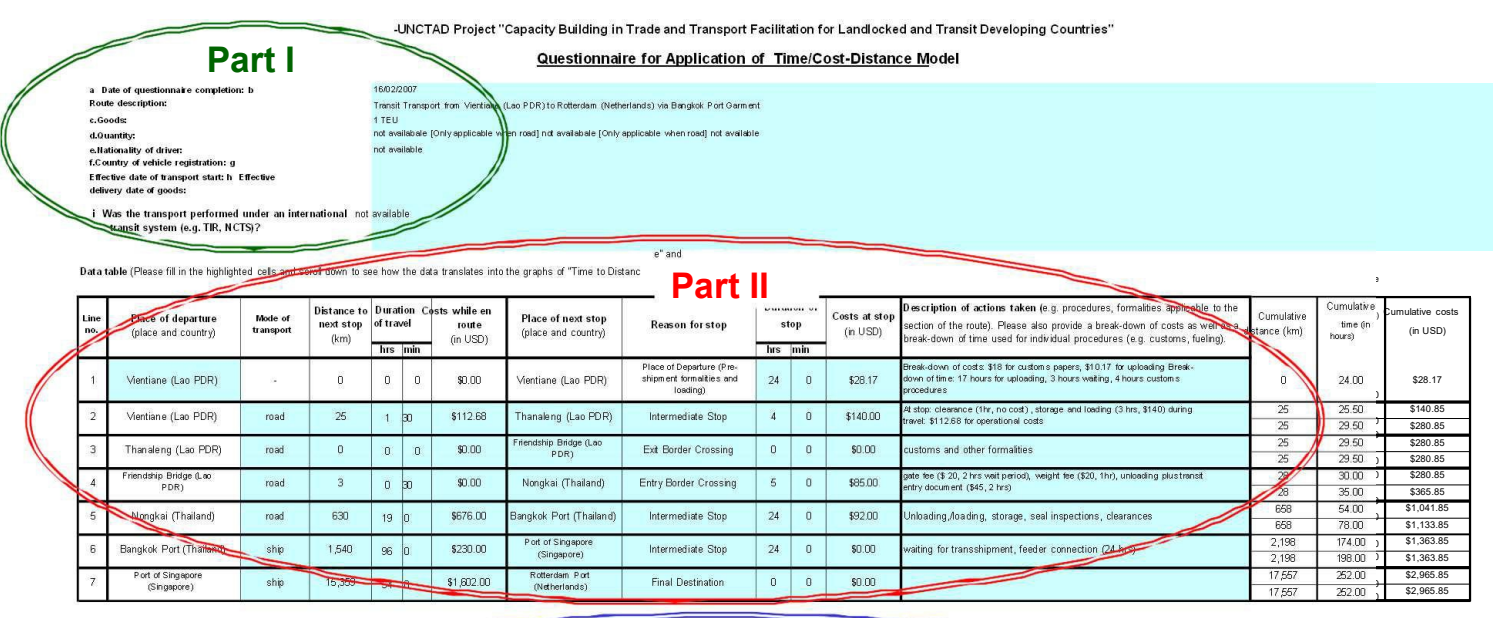

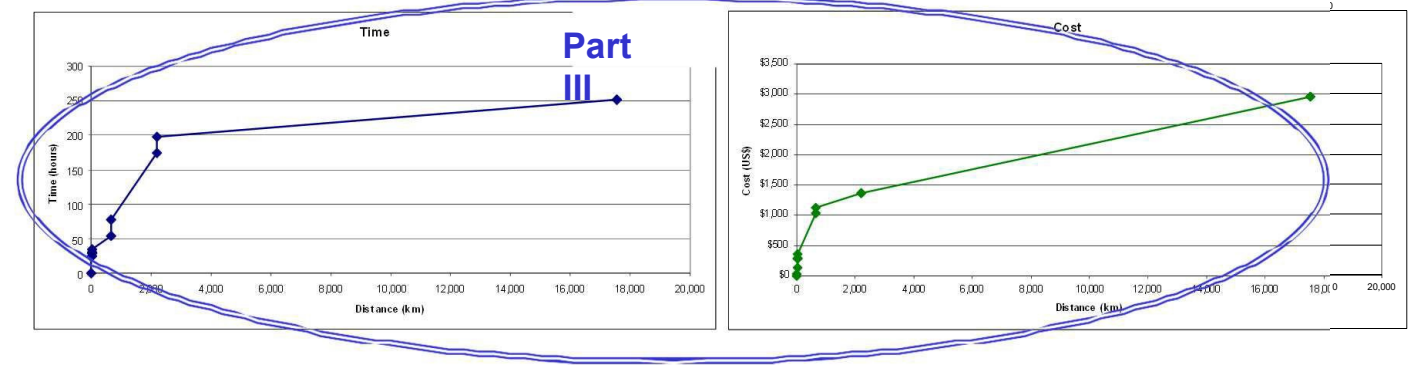

### How to fill out Part I of the questionnaire?

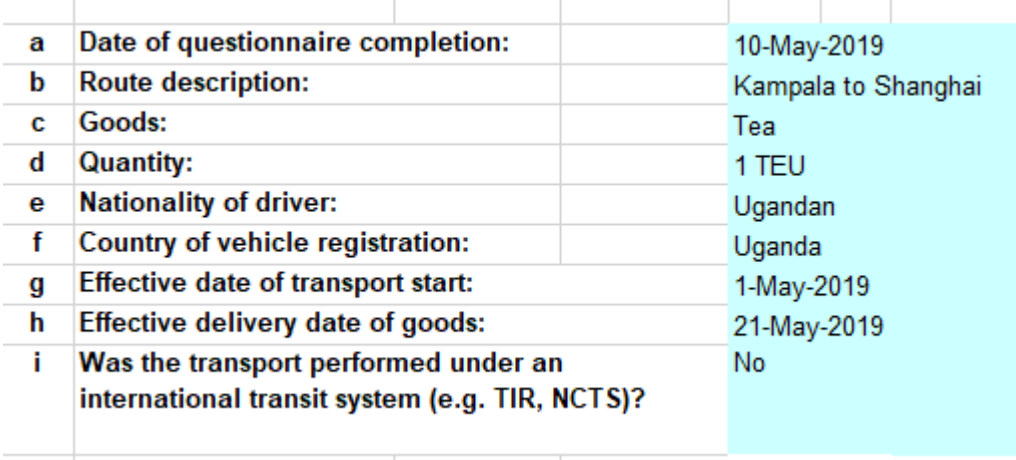

- Row A. Please insert the date of questionnaire completion.
	- B. Please provide a description of the route (e.g. place of departure and destination).
	- C. Please choose the type of goods and indicate, whether it is only one type or different types of goods.
	- D. Please indicate the quantity and/or value of the goods transported.
	- E. [for road only] Please enter the nationality of the driver is important for road transport.
	- F. [for road only] Please enter country of vehicle registration.
	- G. Please provide the date when the goods are supposed to leave the place of departure.
	- H. Please provide the date when the goods are supposed to arrive at their final destination.
	- I. Please indicate any international transit system which has been used for the chosen transport, if the transport is not an international system then please say so in your response.

### How to fill out Part II of the questionnaire? – I/IV

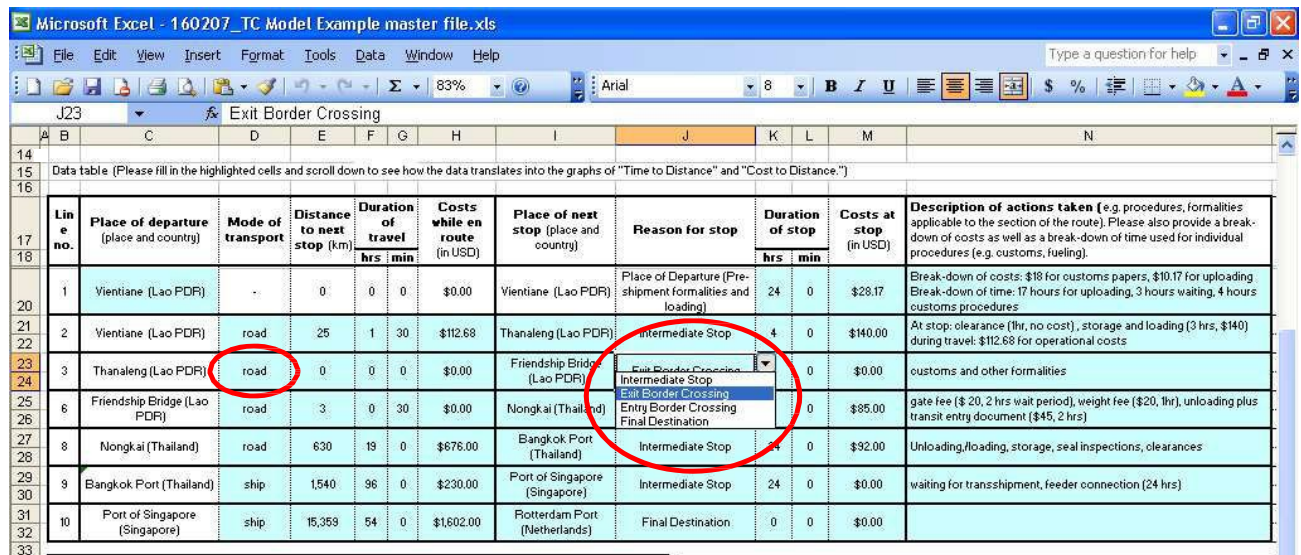

- Please fill out all of the highlighted cells in Part II of the questionnaire.
- Please read each line from left to right. Each line captures one section of the journey (i.e. from one stop to another).
- Please note that the cells circled contain drop-down menus, which you see when clicking on the cell. Please choose your answers from the drop-down menu.

### How to fill out Part II of the questionnaire? – II/IV

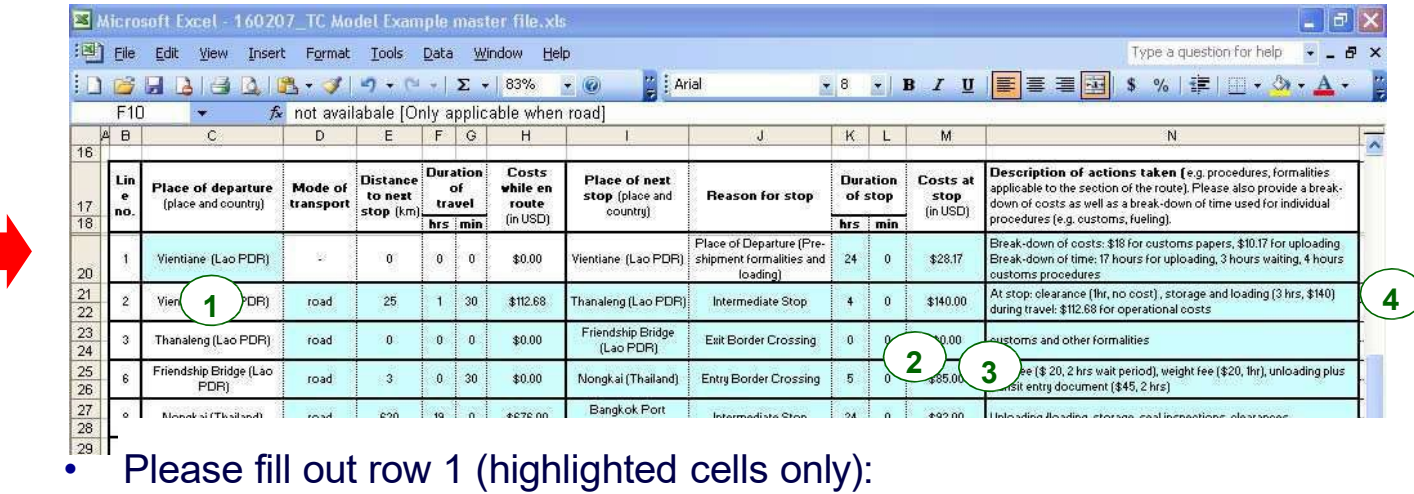

- 1. Enter the name and the country that indicate the place of departure. For example: **Step:**Kampala, Uganda
	- 2. Enter the total amount of time spent at the place of departure by providing the hours and the minutes. Please enter the total amount of time (For example: 20 minutes for fueling, 15 minutes for customs and 5 minutes at the restroom, then please enter 40 minutes).
	- 3. Fill in the amount of costs incurred at the place of departure. If you have several payments, please insert the total amount only (For example: "\$28.17" or if you paid 50 USD for fuel and 10 USD at customs, then please enter "\$60").
	- 4. Describe any actions (e.g. fueling, rest period) undertaken at the stop and provide details, if applicable, regarding the break-down of the time spent (see step 2) and of the different costs (see step 3). 7

## Kampala - border

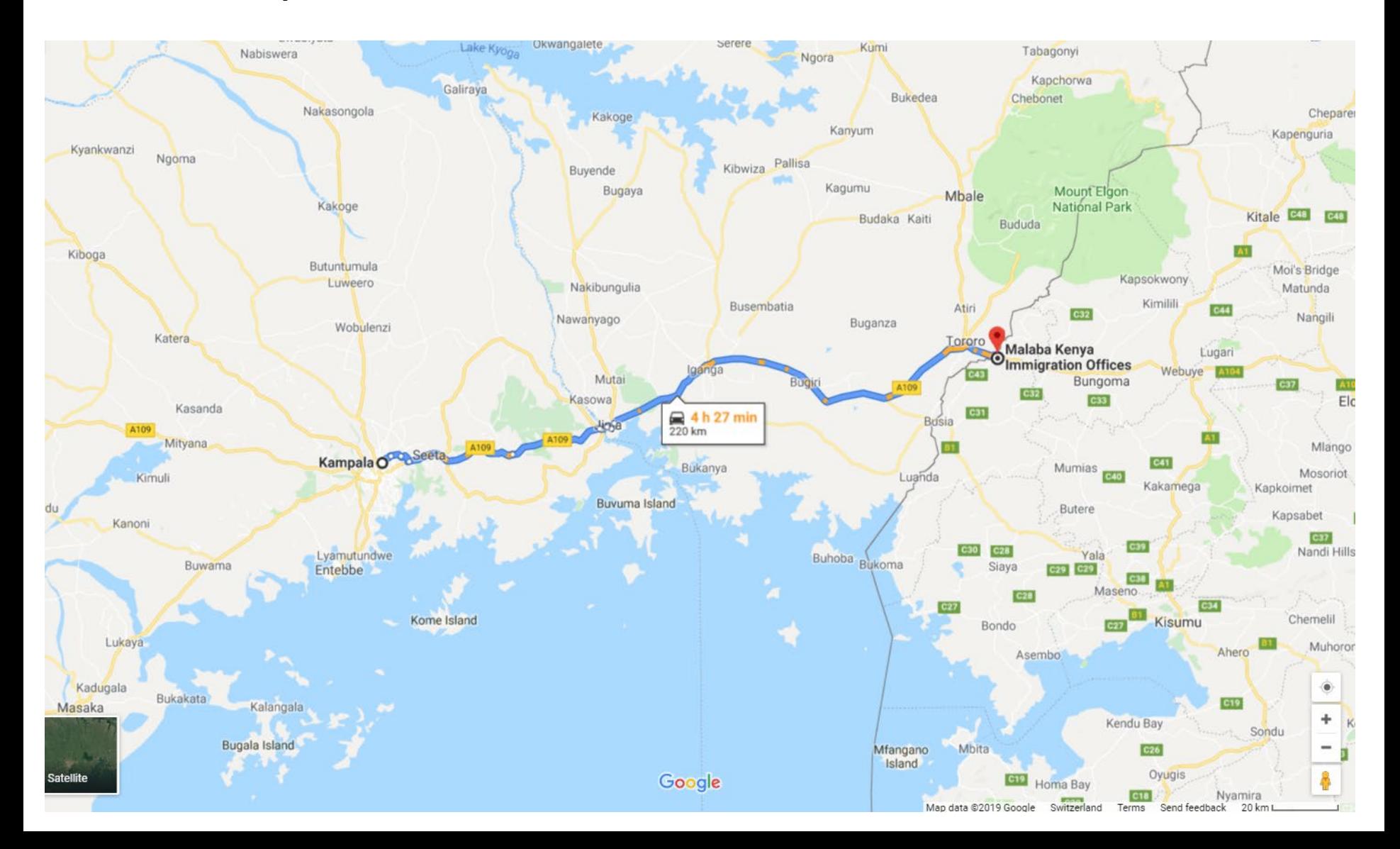

### How to fill out Part II of the questionnaire? – III/IV

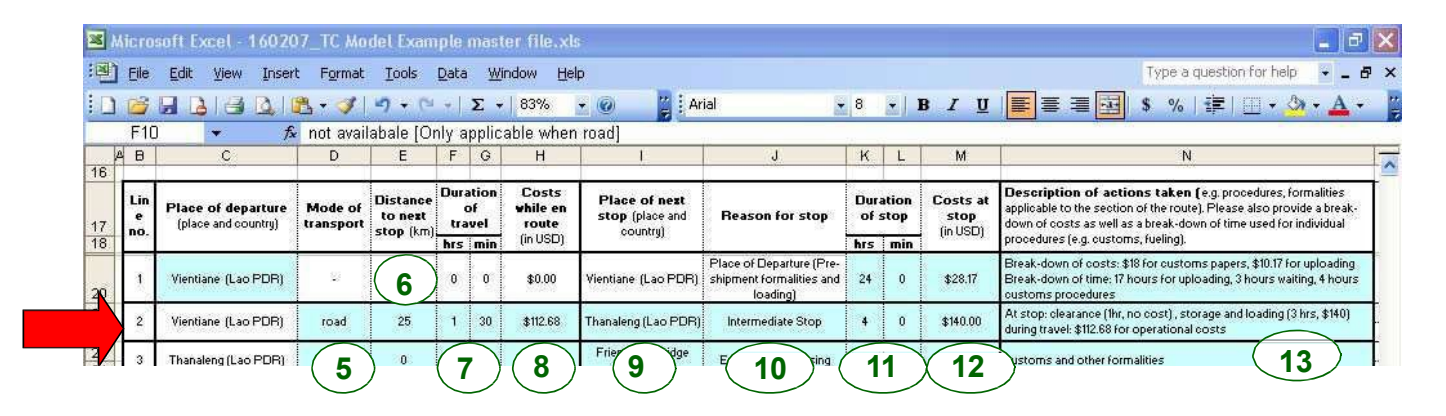

- **Step:** 5. Choose from the drop-down menu the mode of transport used to get from departure to next stop.
	- 6. Enter the distance in kilometer from departure to next stop.
	- 7. Enter the duration of the journey from departure to next stop by providing the hours and the minutes.
	- 8. Enter the costs of the journey from departure to next stop in USD.
	- 9. Enter name of place and country of next stop.
	- 10. Choose from the drop-down menu the best description of the nature of the stop.
	- 11. Enter the total amount of time spent at the stop (in hours and minutes).
	- 12. Fill in the total amount of costs incurred at the stop.
	- 13. Describe any actions (e.g. fueling, rest period) undertaken at the stop and provide details, if applicable, regarding a break-down of the time spent (see step 7 and 11) and of the different costs (see step 8 and 12). 9

### Border - Nairobi

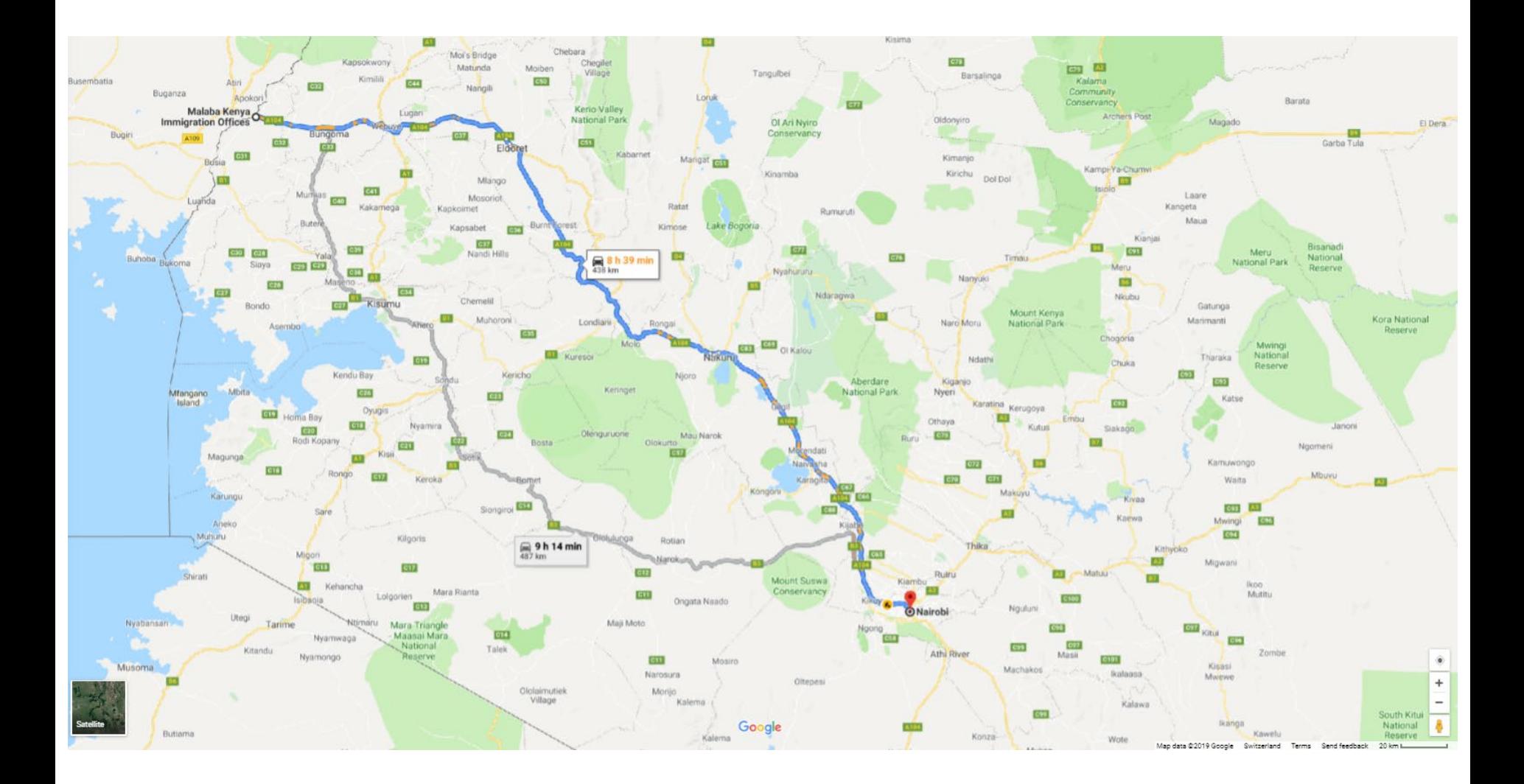

### How to fill out Part II of the questionnaire? – IV/IV

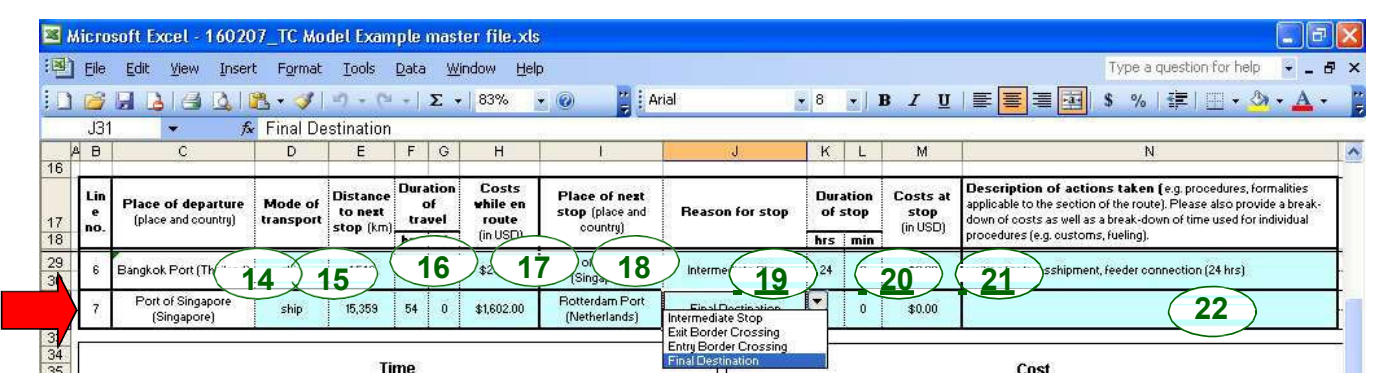

Please repeat the steps of row 2 for as many rows as you have stops before reaching the final destination. (In the example there are rows 3 to 6, see slide **XII**.)

When reaching the final destination, please fill out the last row (highlighted cells only):

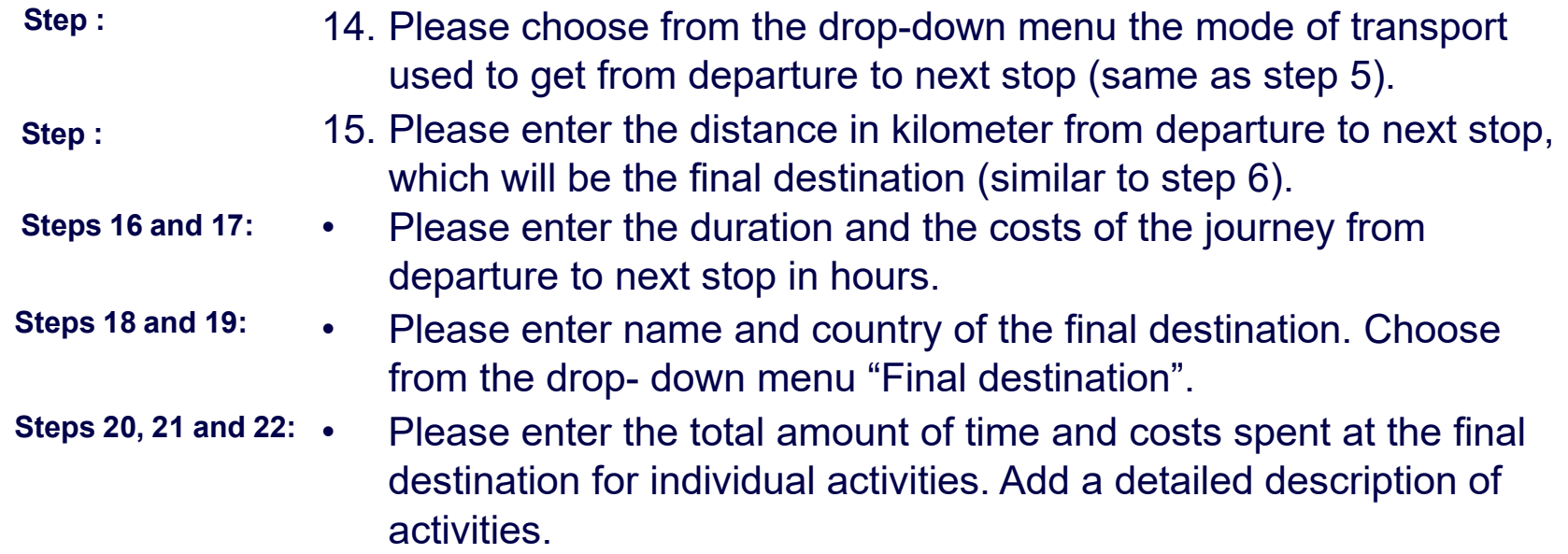

11

## Nairobi - Mombasa

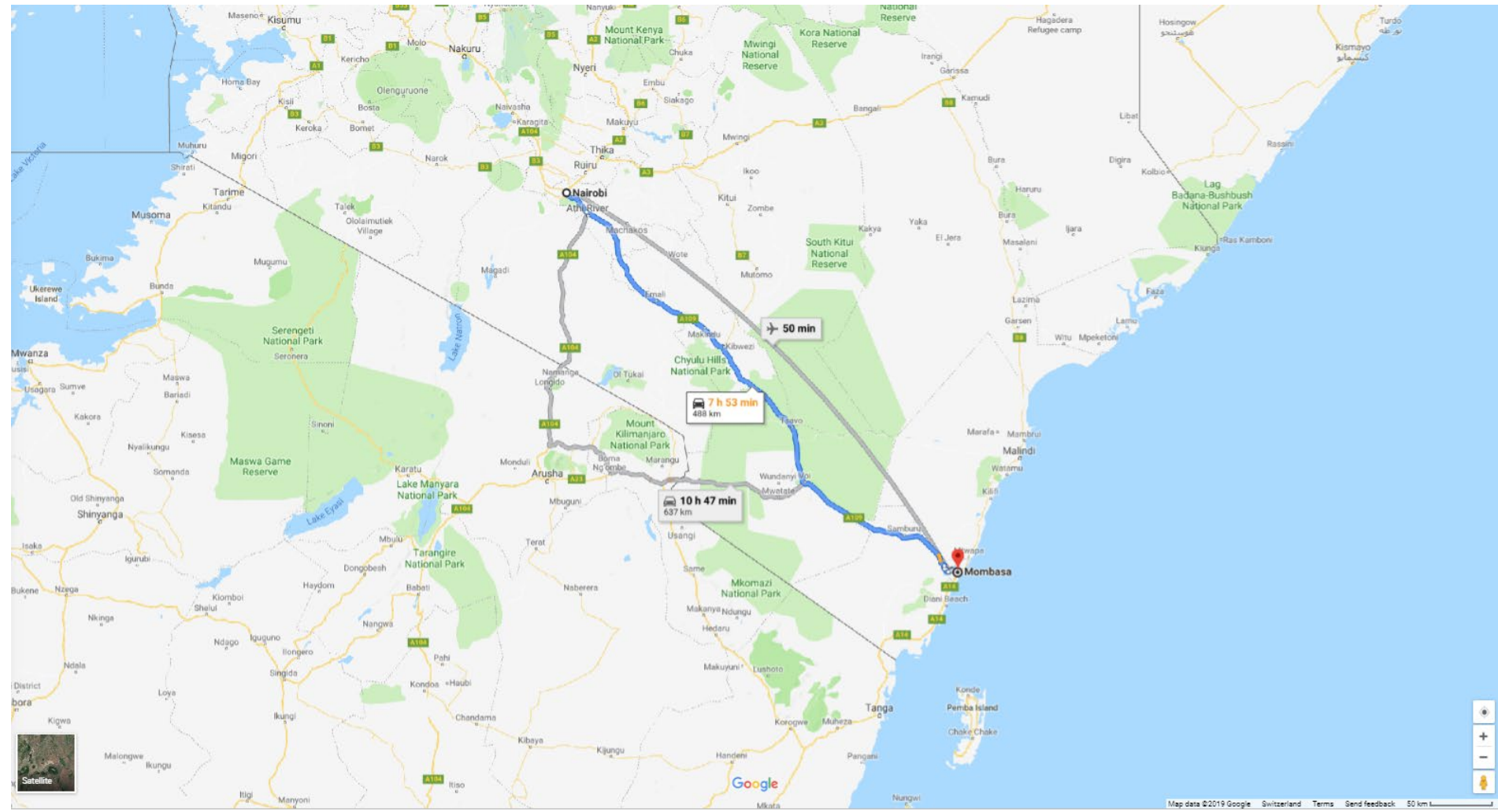

### Part III: How to plot the graphs?

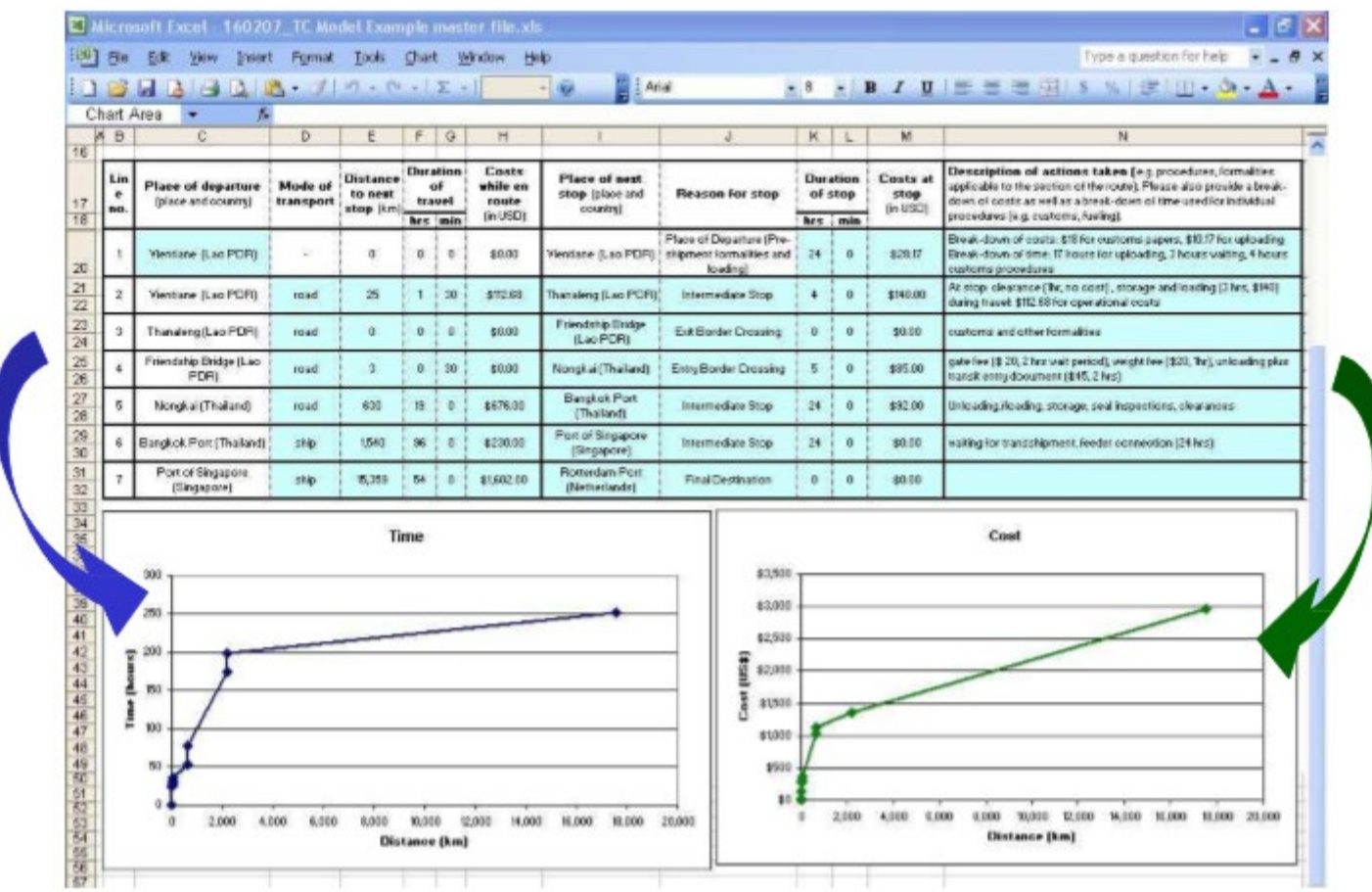

• The individual charts "Time over Distance" (left) and "Cost over Distance" (right) are plotted automatically as a function of the information you entered into the highlighted cells.

## Time

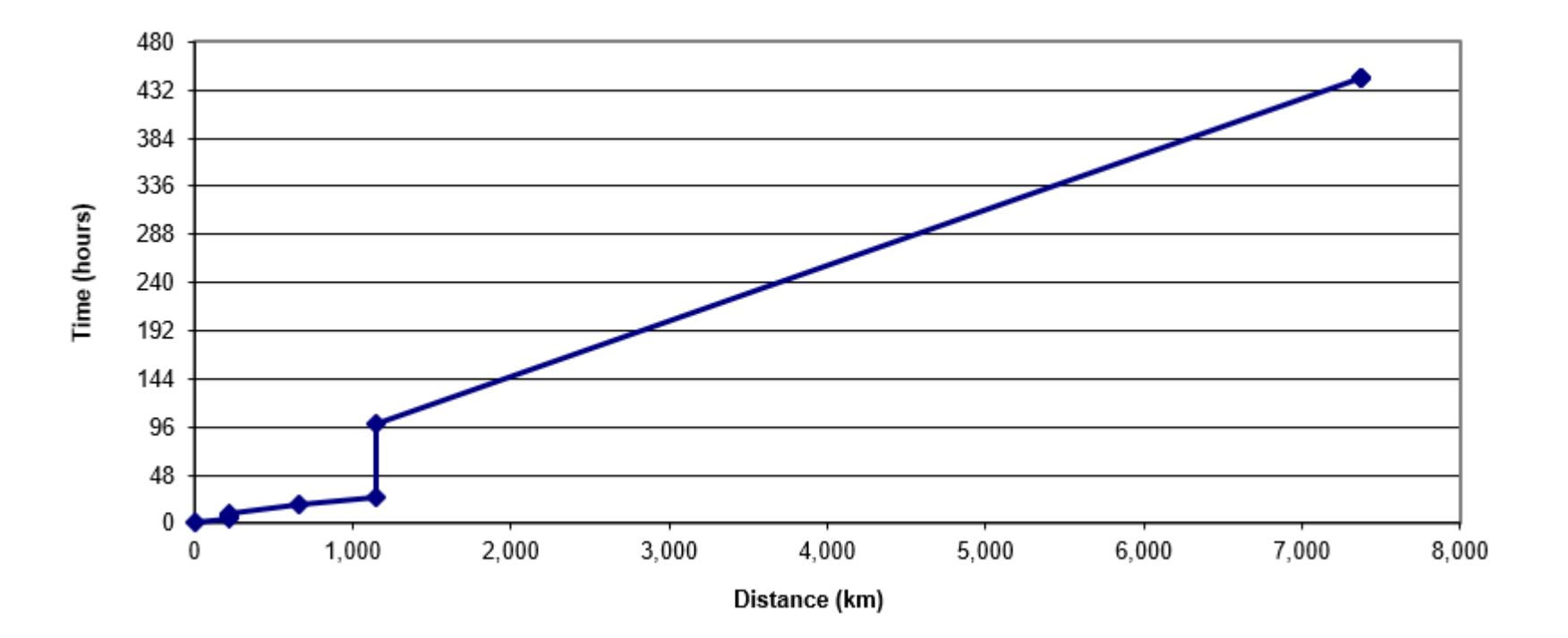